# **УСТРОЙСТВО ЗВУКОВОГО И ГОЛОСОВОГО СОПРОВОЖДЕНИЯ УЗГС**

Руководство по эксплуатации

КС.40.31.000 РЭ

ООО «Комсигнал»

г. Екатеринбург, 2019 г.

# **СОДЕРЖАНИЕ**

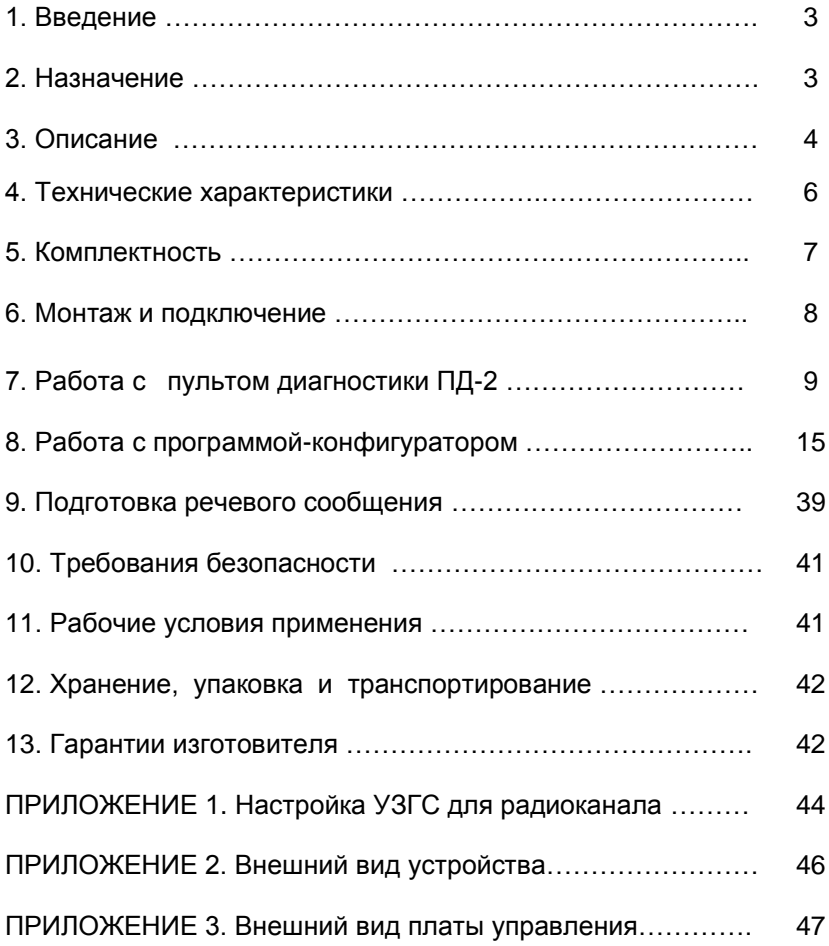

# **1. ВВЕДЕНИЕ**

Настоящее Руководство предназначено для изучения **Устройства звукового и голосового сопровождения УЗГС** (в дальнейшем – "устройство УЗГС") и содержит описание его работы и сведения, необходимые для его правильной эксплуатации.

# **2. НАЗНАЧЕНИЕ**

Устройство УЗГС предназначено для обеспечения безопасного перехода незрячими или слабовидящими пешеходами проезжей части, за счет воспроизведения речевого, тонального или музыкального сообщения (звукового сигнала перехода и ориентации) во время разрешающего сигнала светофора и звукового сигнала ориентации во время запрещающего сигнала светофора.

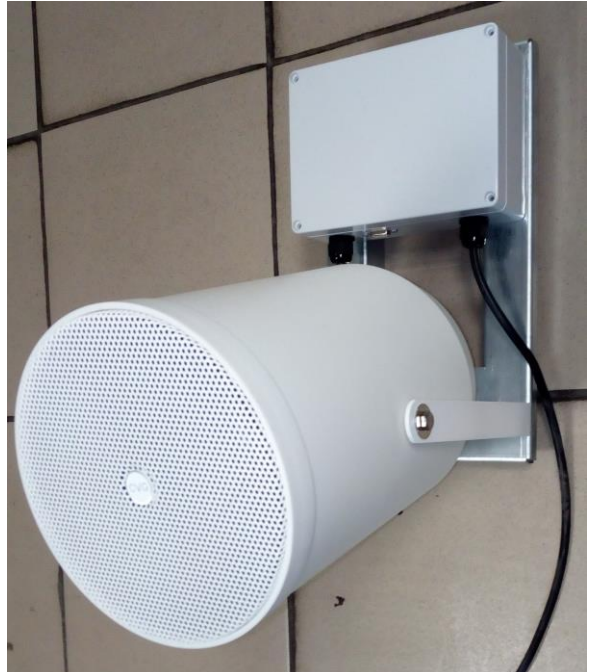

Внешний вид устройства УЗГС (см. приложение 2).

**ВНИМАНИЕ! По соображениям безопасности не рекомендуется озвучивать запрещающий сигнал светофора! Тишина на перекрестке не дает повода выходить на проезжую часть (электричество может быть отключено).**

#### **3. ОПИСАНИЕ**

При включении запрещающего сигнала светофора устройство в стандартной поставке начинает воспроизводить звуковой сигнал ориентации (так называемое «постукивание» раз в 2 секунды). Воспроизводимые звуковые файлы, число повторов, алгоритм выбора и прочее может быть изменено конфигуратором КДУ.

При включении разрешающего сигнала светофора устройство оценивает длительность предыдущих зеленых сигналов светофора и выбирает соответствующую программу. Далее, по текущей секунде разрешающего сигнала светофора выбирается воспроизводимый звуковой файл, записанный в устройство ранее. В стандартной поставке это трель сверчка, «Загорелся зеленый сигнал светофора. Можно переходить.» и «Заканчивайте переход» согласно таблице 1 (трель сверчка звучит всегда, когда нет речевого сообщения). Воспроизводимые звуковые файлы, число повторов, алгоритм выбора и прочее может быть изменено конфигуратором КДУ.

Таблица 1.

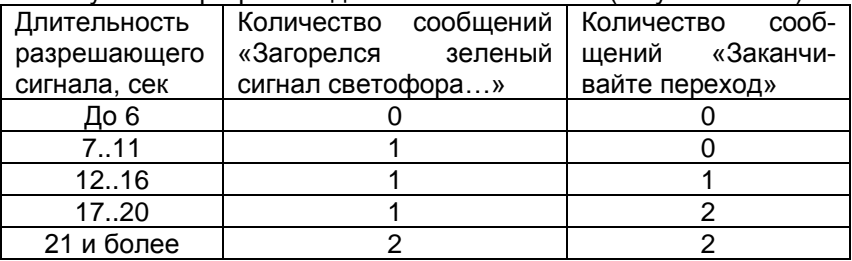

Звуковые программы для зеленого сигнала (по умолчанию).

Устройство способно воспроизводить по кольцу записанные файлы .wav (кодирование PCM, моно, 8 или 16 бит, частотой дискретизации 11025, 22050, 44000, 44100 или 48000 Гц). Во время зеленого мигания воспроизводится только первые 0,5 секунды файла.

Уровень звукового сигнала может программироваться потребителем в диапазоне от 0 до 100% с шагом 5% в 50-ти диапазонах времени суток. Раздельно по каждому из трех классов файлов: сигналу ориентации, сигналу перехода и речевому (музыкальному) сообщению. Максимально громкий сигнал соответствует уровню 100, минимальный (полное отключение) соответствует 0.

Смена уровня громкости может быть запрограммирована как по времени суток, так и по дням недели. При этом на любой день недели можно назначить один из 7-и суточных планов, в каждом из которых возможно 50 переключений уровня громкости с привязкой ко времени суток. Однако, есть ограничение: суммарное количество переключений во всех суточных планах – не более 156.

На предприятии - изготовителе устройство УЗГС выпускается запрограммированным следующим образом: с понедельника по пятницу – суточный план 1, в субботу и воскресенье – суточный план 2 (таблицы 2,3).

Таблица 2.

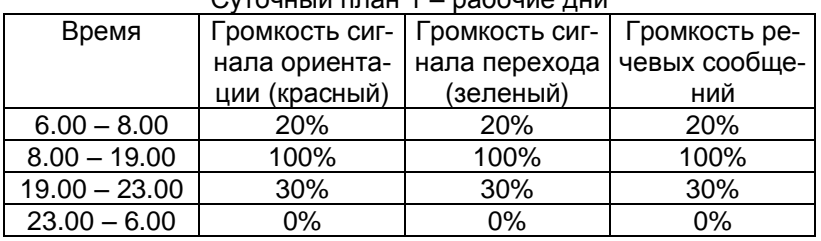

Суточный план 1 – рабочие дни

Таблица 3.

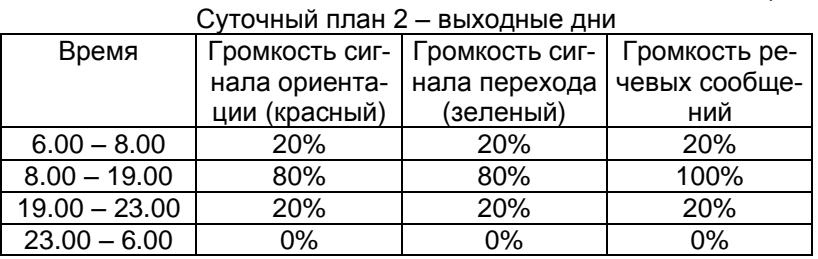

Суточный план 3 и последующие, особые светские даты и годовой план – не запрограммированы.

Планы переключения громкости, настройки режимов работы, воспроизводимые звуковые файлы и точное время с календарем устанавливаются и корректируются на компьютере с помощью программы-конфигуратора и записываются в энергонезависимую память устройства УЗГС через специализированный USB-кабель программирования (КС.88.07.000) или радиоканал (2,4 ГГц). Также можно выполнить запись стандартным кабелем USB-miniUSB, но для этого потребуется открыть корпус устройства

При необходимости, текущую дату и время можно изменить на объекте с помощью пульта диагностики ПД-2 (КС88.06.000). Кроме того, при помощи пульта ПД-2, имеется возможность изменить общую громкость устройства УЗГС, что позволяет настроить громкость звукового сопровождения на конкретном перекрестке.

Установленные настройки сохраняются в энергонезависимой памяти устройства УЗГС в течение неограниченного времени.

Часы реального времени, имеющиеся в составе УЗГС, питаются от литиевой батарейки CR2032. Правильный ход часов обеспечивается в течение 6 месяцев.

В случае остановки часов реального времени устройство УЗГС переходит на работу с пониженной громкостью звукового сигнала (уровень 10% - вне зависимости от времени суток). В этом случае следует открыть крышку устройства УЗГС и заменить литиевую батарейку, расположенную в специальном держателе на печатной плате. Затем необходимо заново установить дату и время (с помощью пульта ПД-2 или компьютера через USB-кабель программирования, кабель USB-miniUSB или радиоканал).

# **4. ТЕХНИЧЕСКИЕ ХАРАКТЕРИСТИКИ**

4.1. Питание устройства УЗГС производится переменным напряжением от 175 В до 253 В частотой от 49 Гц до 50 Гц.

4.2. Выходная мощность при 100% громкости не менее 6 Вт.

4.3. Максимальное число звуковых файлов не более 16-ти.

4.4. Объем памяти для хранения речевых или музыкальных файлов – 4,125 Мб (4325376 байт). Оценочно максимальное суммарное время воспроизведения всех файлов в зависимости от качества записи приведено в таблице 4.

#### Таблица 4.

#### Суммарное время воспроизведения, сек

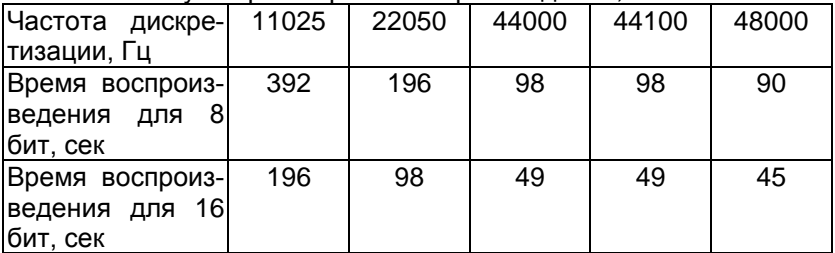

4.4. Потребляемая мощность – не более 15 Вт.

4.5. Максимальная погрешность часов реального времени – 30 мин/год.

4.6. Габаритные размеры УЗГС в рабочем положении с учетом кронштейна – 400 х 315 х 195 мм.

4.7. Масса устройства УЗГС – не более 3 кГ.

# **5. КОМПЛЕКТНОСТЬ**

Таблица 5. **Обозначение Наименование Кол-во** КС.40.31.000 УСтройство УЗГС **1** 1 КС.88.06.000 | Пульт ПД-2  $1*$ КС.88.07.000  $\vert$  USB-кабель программирования  $\vert$  1\* Технологическая перемычка для технологическая перемычка для  $1^*$ Базовый модуль радиоканала  $\overline{a}$  программирования 2,4 ГГц  $\overline{a}$  1\* КС.40.31.000 РЭ Руководство по эксплуатации 1 КС.40.31.000 ПС  $\begin{array}{|c|c|c|c|c|c|}\n\hline\n\end{array}$  Паспорт  $\begin{array}{|c|c|c|c|c|c|}\n\hline\n\end{array}$  1 КС.40.31.000 – 01 Упаковка 1

\* Поставка оговаривается при заказе.

7

# **6. МОНТАЖ И ПОДКЛЮЧЕНИЕ**

6.1. Перед установкой на пешеходный переход устройство УЗГС программируется программой-конфигуратором (см. п.8.)

В память устройства УЗГС записываются суточные, недельные, годовые планы громкости, а при необходимости и планы для особых дат.

Также, при необходимости, меняются звуковые программы для красного и зеленого сигналов, а также файлы звукового сопровождения (см. п. 9) и адрес устройства при использовании программирования через радиоканал (см. приложение 1).

6.2. На объекте устройство устанавливается так, чтобы громкоговоритель находился внизу. Это ослабит воздействие влаги на устройство. Высота подвеса и схема установки должны соответствовать ГОСТ Р ИСО 23600- 2013.

6.3. Для изменения угла наклона громкоговорителя допустимо гаечным ключом на 10 ослабить болты крепления на его оси, наклонить на нужный угол и затянуть их. *ВНИМАНИЕ! Не допускается полностью отворачивать болты на оси по-*

*ля!!!* 6.4. При первоначальной установке устройства УЗГС

на объект необходимо отре-

*ворота громкоговорите-*

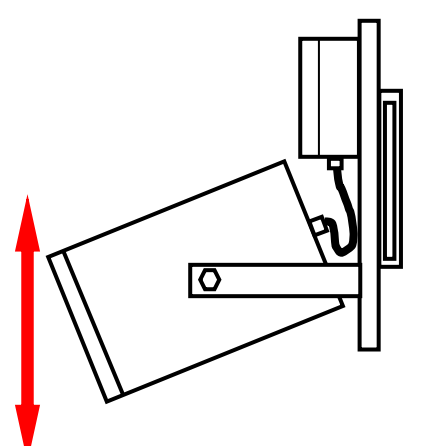

гулировать общую громкость звукового сигнала (см. п.7.4).

6.5. Все операции по монтажу и подключению выполняются квалифицированным персоналом, с соблюдением правил техники безопасности.

# **7. РАБОТА С ПУЛЬТОМ ДИАГНОСТИКИ ПД-2**

7.1. Внешний вид пульта приведен на рисунке ниже.

Все операции с пультом выполняются при поданном на устройство УЗГС питании. Пульт подключается к разъему устройства УЗГС, расположенному в нижней части корпуса (между кабельных вводов).

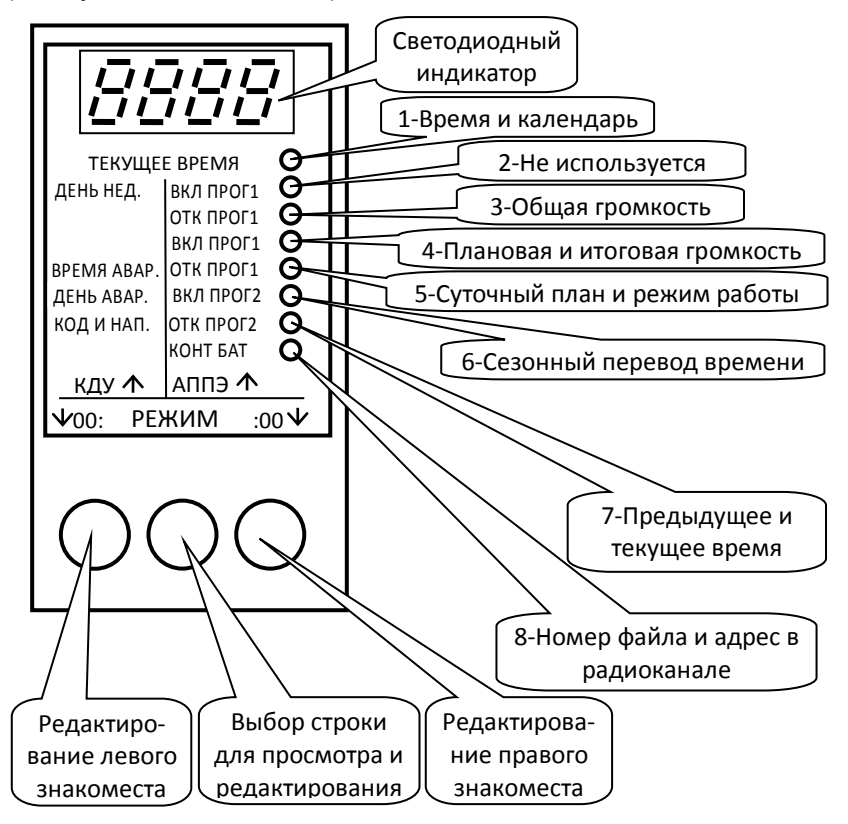

Назначение строк и кнопок пульта ПД-2 при работе с УЗГС.

7.2. После подключения пульта на его индикаторе отобразится номер текущей версии программы прошивки пульта ПД-2.

### **ВНИМАНИЕ! Работа с устройством УЗГС поддерживается пультами диагностики с прошивкой версии не ниже v1.11**

После индикации версии прошивки появится надпись «**CLOC**» и загорится светодиод в верхней строке пульта.

Средней кнопкой пульта можно выбрать просматриваемый или редактируемый параметр. Некоторые строки пульта при работе с устройством УЗГС не используются (см. таблицу 6).

Таблица 6.

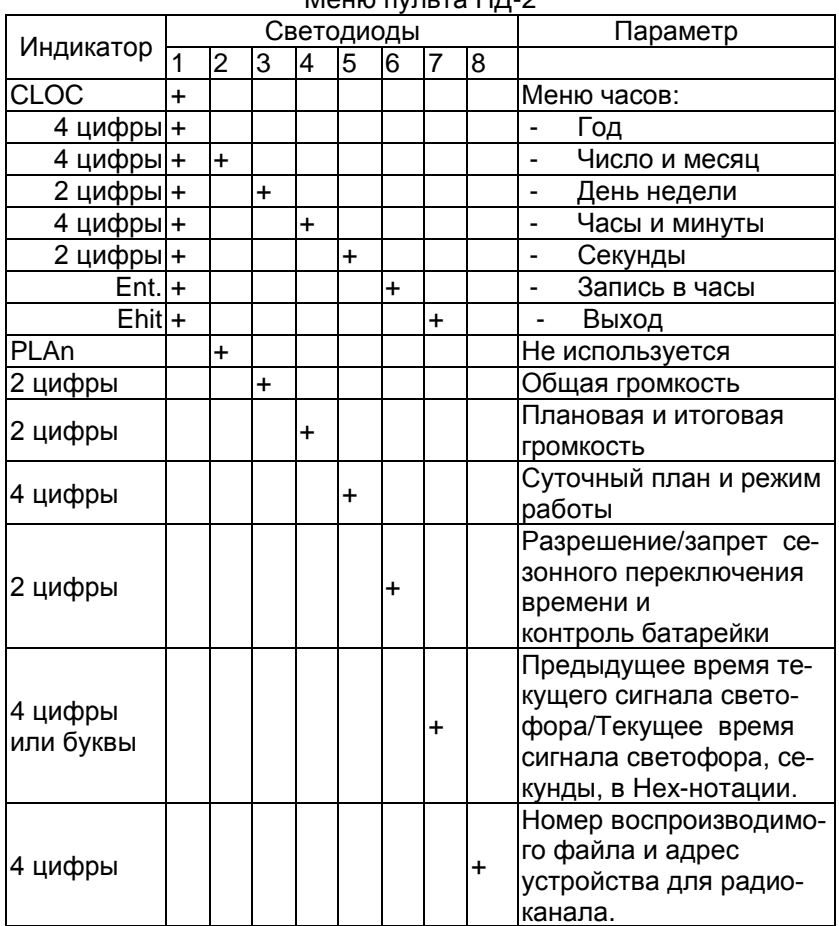

### Меню пульта ПД-2

7.3. Просмотр и установка времени и даты.

Зажгите средней кнопкой пульта ПД-2 светодиод в первой строке сверху. На индикаторе пульта отобразится надпись «**CLOC**» (Clock – часы).

Для входа в режим просмотра часов и календаря необходимо нажать левую кнопку пульта. При нажатии на правую кнопку пульта произойдет то же самое, но с автоматическим переходом в режим редактирования. Режим редактирования отличается от просмотра тем, что в нем не происходит ежесекундного обновления индикации (часы устройства УЗГС в это время продолжают идти).

Если во время редактирования значения минут возникает переход от 59 к 0 – значение часов не изменяются. Это относится к переполнению любого редактируемого значения.

*Ускоренный ввод времени/даты отсутствует.*

В режиме просмотра/редактирования времени и календаря первый (верхний) светодиод светится постоянно.

Нажатием средней кнопки пульта осуществляется выбор строки пульта, при этом выбранная строка (кроме первой) индицируется свечением еще одного светодиода на светодиодной линейке справа.

#### • *Год*

На индикаторе отображается текущий год. Например, «**2005**». На линейке светодиодов справа светится только первый светодиод.

Коррекция года производится левой кнопкой пульта ПД-2. При ее нажатии значение увеличиваются на единицу. Если, удерживая левую кнопку нажатой, нажать среднюю, произойдет уменьшение значения на единицу.

Диапазон изменения года – от 2005 до 2050.

## • *Число и месяц*

На индикаторе отображается текущее число (слева) и месяц (справа). Например «**0805**» – 8 мая. На линейке светодиодов справа светятся два светодиода – первый и второй.

Коррекция числа производится левой кнопкой пульта ПД-2. При ее нажатии значение увеличиваются на единицу. Если, удерживая левую кнопку нажатой, нажать среднюю, произойдет уменьшение значения на единицу.

Коррекция месяца производится правой кнопкой пульта ПД-2. При ее нажатии значение увеличиваются на единицу. Если, удерживая правую кнопку нажатой, нажать среднюю, произойдет уменьшение значения на единицу.

Диапазон изменения числа – от 1 до 28, 29, 30 или 31 в зависимости от месяца и високосности года. Месяц изменяется от 1 до 12.

*В случае, если вы измените сначала дату, а затем год, то проверка на корректность производится при записи времени/даты в память устройства УЗГС.*

# • *День недели*

День недели выводится в правом знакоместе, числом от 01 до 07, как указано в таблице:

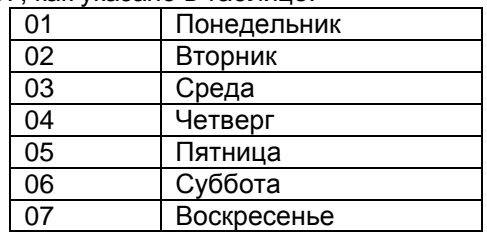

На светодиодной линейке справа светятся светодиоды в первой и третьей строке. Левое знакоместо индикатора остается пустым.

Коррекция дня недели производится правой кнопкой пульта ПД-2. При ее нажатии значение увеличиваются на единицу. Если, удерживая правую кнопку нажатой, нажать среднюю, произойдет уменьшение значения на единицу.

## • *Часы и минуты*

На индикатор выводятся часы (слева) и минуты (справа). На светодиодной линейке справа светятся светодиоды в первой и четвертой строке.

Коррекция часов производится левой кнопкой пульта ПД-2. При ее нажатии значение увеличиваются на единицу. Если, удерживая левую кнопку нажатой, нажать среднюю, произойдет уменьшение значения на единицу.

Коррекция минут производится правой кнопкой пульта ПД-2. При ее нажатии значение увеличиваются на единицу. Если, удерживая правую кнопку нажатой, нажать среднюю, произойдет уменьшение значения на единицу.

Часы изменяются от 0 до 23, минуты от 0 до 59.

### • *Секунды*

Значение секунд выводятся на индикатор в правом знакоместе, левое знакоместо индикатора – пустое. На светодиодной линейке справа светятся светодиоды в первой и пятой строке. Первоначально пульт находится в режиме просмотра времени.

Коррекция секунд производится правой кнопкой пульта ПД-2. При ее нажатии значение увеличиваются на единицу. Если, удерживая правую кнопку нажатой, нажать среднюю, произойдет уменьшение значения на единицу.

При необходимости возможна коррекция секунд по сигналам точного времени. Для коррекции секунд необходимо НАЖАТЬ до или во время первого сигнала левую кнопку пульта ПД-2, а затем ОТПУСТИТЬ ее с началом шестого сигнала точного времени.

Следует учитывать, что если текущее значение секунд меньше 40, то они обнуляются, а если больше, то происходит округление времени в большую сторону на одну минуту. В этом случае необходимо произвести коррекцию минут.

#### • Запись времени и даты

Находясь в режиме «Просмотр и установка времени и даты» средней кнопкой пульта ПД-2 выберите на индикаторе надпись «Ent.». На светодиодной линейке справа будут светиться светодиоды в первой и шестой строке.

Нажатием правой кнопки пульта отредактированное время/дату можно записать в память часов.

перед записью выполняется проверка корректности ввода даты и года на предмет високосности. Если дата введена неправильно, на экране появится надпись «Err», a затем будет выполнен переход на строку «число и месяц», в которой вы увидите откорректированное значение. Если все верно, надо будет повторить ввод времени и даты.

Если номинальное напряжение резервной батареи CR3032 ниже 1.4В (при номинале 3В), запись времени и даты может не состояться. В этом случае батарею следует заменить.

# Выход из режима «Просмотр и установка времени и даты»

Находясь в режиме «Просмотр и установка времени и даты» средней кнопкой пульта ПД-2 выберите на индикаторе надпись «Ehit». На светодиодной линейке справа будут светиться светодиоды в первой и седьмой строке.

Выход из режима осуществляется нажатием правой или левой кнопки пульта ПД-2. На дисплей пульта будет выведен номер текущей версии программы прошивки пульта ПД-2, и Вы окажетесь в предыдущем меню. На индикаторе будет отображена надпись «CLOC».

7.4. Для просмотра и установки общей громкости звучания устройства УЗГС зажгите средней кнопкой пульта ПД-2 светодиод в третьей сверху строке. В правом знакоместе индикатора будет отображаться общая громкость в %% от 0 до 99.

Нажатием левой кнопки пульта параметр уменьшается с на 5%, нажатием правой – увеличивается на 5%. Модифицированный параметр автоматически записывается в энергонезависимую память устройства УЗГС.

7.5. Для просмотра громкости по суточному плану и итоговой громкости устройства зажгите средней кнопкой пульта ПД-2 светодиод в четвертой сверху строке. В левом знакоместе будет отображаться громкость по суточному плану (0..99)%, в правом знакоместе – итоговая громкость (0..99)% с учетом громкости по суточному плану и установленной по п.7.4. общей громкости.

Например, если громкость по суточному плану =45%, а общая громкость =75%, то итоговая громкость составит 0,45\*0,75\*100%=33,75% (индицируется цифра 33).

Поскольку устройство поддерживает три класса звуковых сигналов (сигнал ориентации, сигнал перехода и речевые сообщения), индицируется громкость, соответствующая текущему классу звукового сигнала.

7.6. Поскольку устройство позволяет составлять достаточно сложные звуковые программы, для облегчения их проверки в пятой сверху строке пульта ПД-2 в левом знакоместе выводится номер текущего суточного плана. Также справочно выводится режим работы устройства:

00 – нормальная работа,

E5 – программирование через радиоканал.

7.7. Для просмотра (установки) переключателя сезонного перевода времени (зимнее/летнее время) и контроля состояния литиевой батарейки часов реального времени устройства УЗГС зажгите средней кнопкой пульта ПД-2 светодиод в шестой сверху строке.

В левом знакоместе будет отображаться состояние переключателя сезонного перевода времени:

«**00.**» - перевод времени запрещен,

«**01.**» - перевод времени разрешен.

Левой кнопкой пульта ПД-2 можно изменить состояние переключателя с автоматическим запоминанием настройки в энергонезависимой памяти устройства УЗГС.

Индикация «**ЕЕ**» в правом знакоместе означает остановку часов. Обычно в таких случаях литиевую батарейку CR2032 следует заменить и заново установить время и дату (см. п.7.3 или п.8.7.)

7.8. Для просмотра предыдущего или текущего времени действующего сигнала светофора зажгите средней кнопкой пульта ПД-2 светодиод в 7-ой сверху строке. В левом знакоместе находится время предыдущего сигнала, в правом знакоместе идет отсчет текущего времени. Оба времени выводятся в секундах, в шестнадцатиричной нотации.

Например, индикация «**16**» соответствует 22 секундам, «**2E**» - 46 секундам. Символ «**F**» на экране ПД-2 не отображается (заменяется пробелом), поэтому время 47 секунд отобразится как «**2** ».

7.9. Для просмотра номера файла, воспроизводимого в настоящий момент, и номера устройства в радиоканале зажгите средней кнопкой пульта ПД-2 светодиод в 8-ой сверху строке. Номер файла находится в левом знакоместе, адрес устройства, заданный переключателями (см. приложение 1) – в правом.

## **8. РАБОТА С ПРОГРАММОЙ-КОНФИГУРАТОРОМ**

Программа-конфигуратор устройства УЗГС интегрирована в конфигуратор контроллеров КДУ начиная с версии V1.5.3.10 (файл KDU\_1.5.3.10.exe) и последующие.

Используя программу-конфигуратор можно составить, прочитать из файла, редактировать и записать в файл проект для устройства (файл \*.ri3) и создать файл планов и настроек (файл \*.r0).

Используя специализированный USB-кабель программирования (КС.88.07.000), стандартный кабель USB – miniUSB или радиоканал, можно записать/считать все планы (недельные, суточные и т.д.) и настройки в/из устройства УЗГС (файл \*.r0), включая звуковые фалы .wav.

Программа-конфигуратор позволяет:

- организовать пятьдесят суточных, семь недельных, двенадцать годовых планов смены громкости по каждому классу звуковых сигналов и указать двадцать особых светских дат;
- составить звуковые программы для зеленого и красного сигнала светофоров с гибким количеством повторов и фраз в зависимости от продолжительности сигналов;
- задавать общую громкость звучания устройства УЗГС;
- установить включение/отключение сезонного перевода времени;

Кроме того, имеется возможность восстановить исходные планы громкости, записанные на предприятии-изготовителе или шаблон планов.

Время и дата также может быть записана в память устройства УЗГС путем считывания данных с часов и календаря компьютера.

8.1. При первом запуске программы-конфигуратора или в процессе установки будет задан вопрос про ассоциацию расширений файлов с программой конфигуратора:

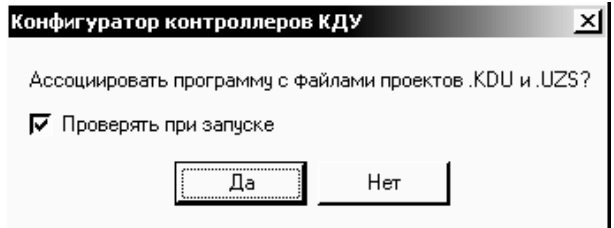

Если выбрать ответ «Да», то программа-конфигуратор будет вызываться через файл проекта светофорного объекта (файл \*.ri3) и/или файл планов и настроек (файл \*.r0). После ответа «Да» имеет смысл снять «галочку» рядом с надписью «Проверять при запуске».

Если выбрать ответ «Нет», то с файлами можно будет работать только предварительно запустив программуконфигуратор. Этот режим есть смысл использовать, если у Вас есть несколько версий программы-конфигуратора.

8.2. Назначение кнопок программы-конфигуратора:

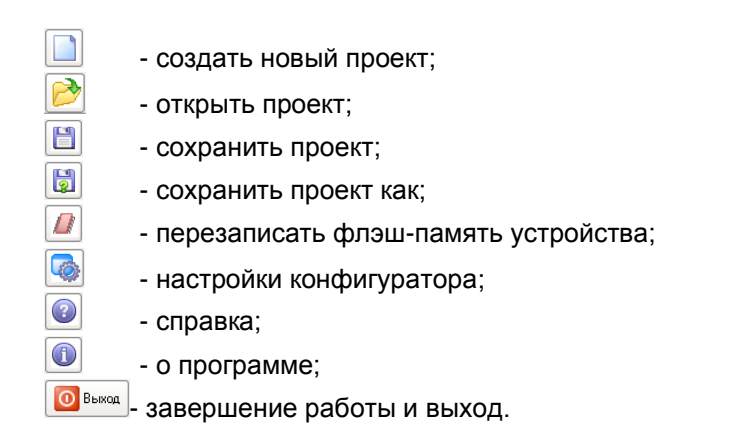

Для удобства работы при наведении курсора на любую кнопку всплывает подсказка.

8.3. После запуска программы-конфигуратора кнопкой «создать новый проект» необходимо выбрать устройство, нажав курсором

на пиктограмму  $\Box$ , а затем в выпадающем списке выбрать «РИ-3».

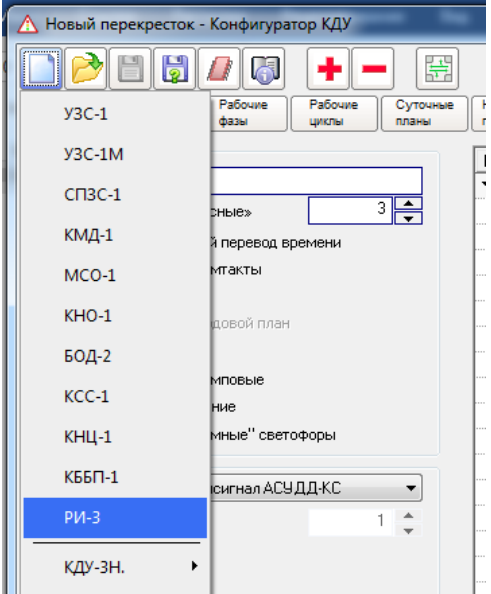

8.4. Установка общей громкости, включение/отключение сезонного перевода времени производится в окне «РИ-3». Время перехода на более частые импульсы и режим обучения в УЗГС не используются.

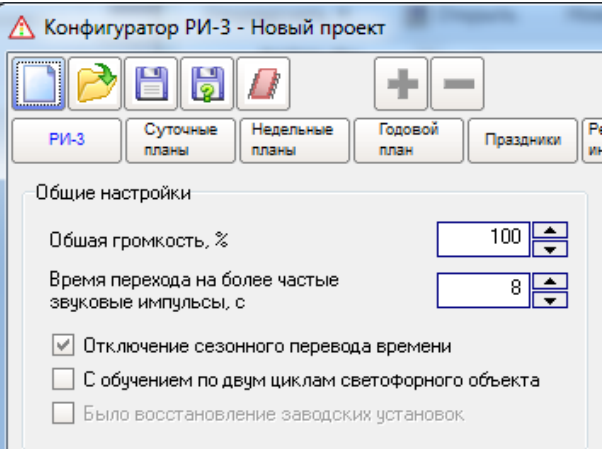

Кнопка «Восстановить заводские установки» предназначена для загрузки настроек предприятия-изготовителя (планов, см. п.3) в проект, удалив текущие данные. После выполнения загрузки выводится сообщение «Данные успешно загружены в проект» (нажимать кнопку необязательно, можно внести все данные самим):

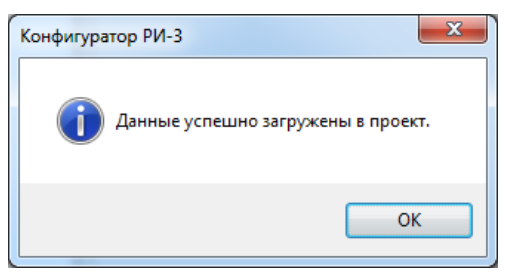

**Внимание! Настройки предприятия-изготовителя вносятся в проект, а не в устройство УЗГС. Для того, чтобы произвести запись в устройство, необходимо завершить подготовку проектного файла, а потом записать его в устройство (п.8.7)**

Далее рекомендуется выбрать количество и задать суточные планы работы устройства УЗГС. Для этого необходимо нажать на кнопку  $\sqrt{\frac{m}{n}}$ 

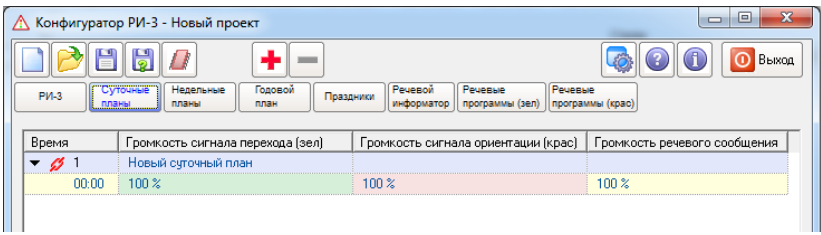

8.5. Для добавления суточных планов, необходимо установить курсор на название плана и нажать на кнопку  $\pm$ .

Максимальное количество суточных планов (точек переключения) = 50.

Для выбора суточного плана необходимо нажать курсором на строку с его номером.

Для ввода/коррекции времени и уровня громкости звукового сигнала необходимо нажать на значок  $\blacktriangleright$ , при этом он сменится на • и появится строка, в которой будет отображаться время смены громкости и значение громкости звукового сигнала в %%.

При нажатии курсором на отображенное время/громкость, у Вас появится возможность изменить значение параметра.

Добавление и удаление строк производится кнопками  $\blacksquare$  и  $\blacksquare$ 

Для удаления суточного плана его необходимо выбрать, а затем нажать на кнопку . Один суточный план остается всегда (не удаляется). Кроме того, нельзя удалить тот суточный план, который помечен значком  $\mathscr{L}$  - этот значок указывает на то, что данный суточный план используется, то есть он назначен на какой-либо день недели (см. п.8.6.). Необходимым условием позволяющим удалить суточный план является то, что он не используется.

Для того, чтобы скрыть установленные значения времени/громкости в плане, необходимо нажать значок  $\blacktriangledown$ , при этом он сменится на ▶ и появится возможность добавить новый суточный план.

По умолчанию каждый суточный план кроме номера имеет название: «Новый суточный план [#N]», где N – его условный номер. Это название можно изменить, нажав на него курсором.

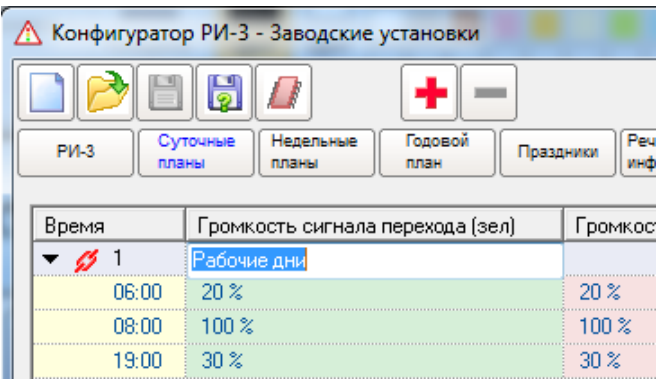

8.6. Далее необходимо назначить введенные суточные планы на  $\overline{\mathbf{u}}$  надели. Для этого необходимо нажать

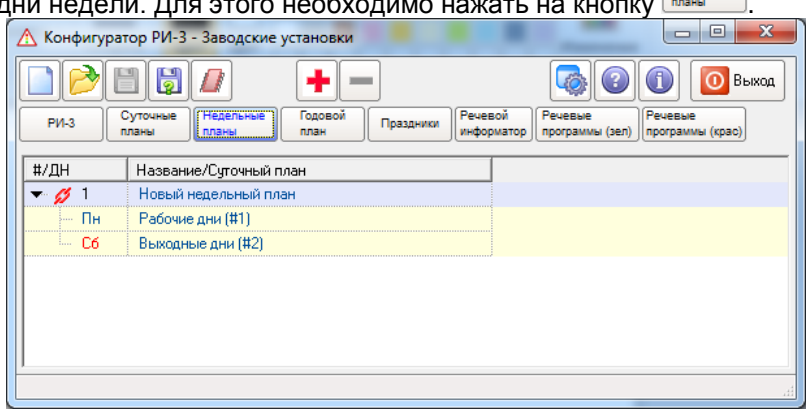

Нажимая на кнопку  $\left| \cdot \right|$ , добавляем необходимое количество точек переключения на вкладке «Недельные планы». При необходимости можно выбрать максимальное количество точек переключения – 7 (каждый день недели – свой план).

Если вы будете использовать только два суточных плана ([#1] – для рабочих дней, [#2] – для выходных), то можно поступить так: после первого нажатия на **+** сменить в левой колонке день недели [Вт] на [Сб] нажав на него курсором и выбрав из выпадающего списка [Сб]. Затем назначить на [Сб] суточный план [#2]. При этом суточный план [#1] будет действовать с 00час 00мин 00сек [Пн] по 23час 59мин 59сек[Пт], а суточный план [#2] – с 00час 00мин 00сек [Сб] по 23час 59мин 59сек [Вс].

По умолчанию на все дни недели будет назначен суточный план [#1]. Для смены суточного плана любого дня недели, необходимо нажать на название суточного плана в соответствующей строке и выбрать из выпадающего списка нужный план, заданный ранее (см. п.8.5.).

Для смены любого дня недели необходимо нажать на название дня недели в соответствующей строке и выбрать из выпадающего списка нужный день.

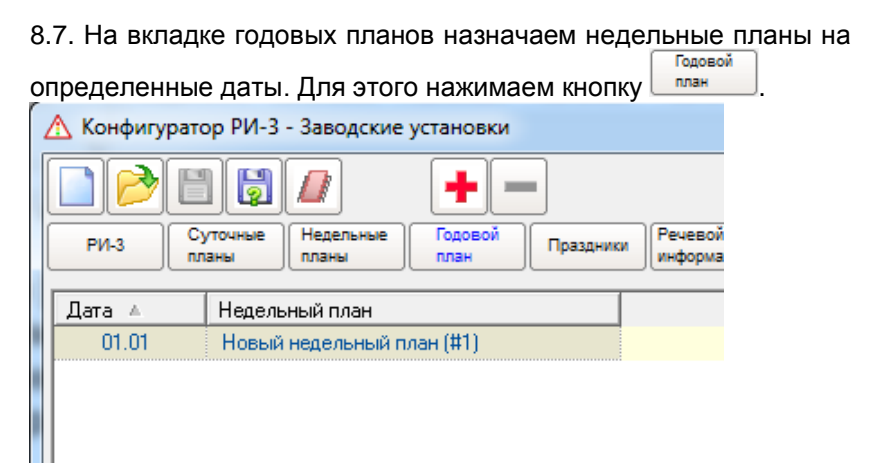

По аналогии с предыдущими вкладками, нажимая на кнопку **+** , добавляем необходимое количество точек переключения.

При выборе даты не требуется выбирать текущий год.

.

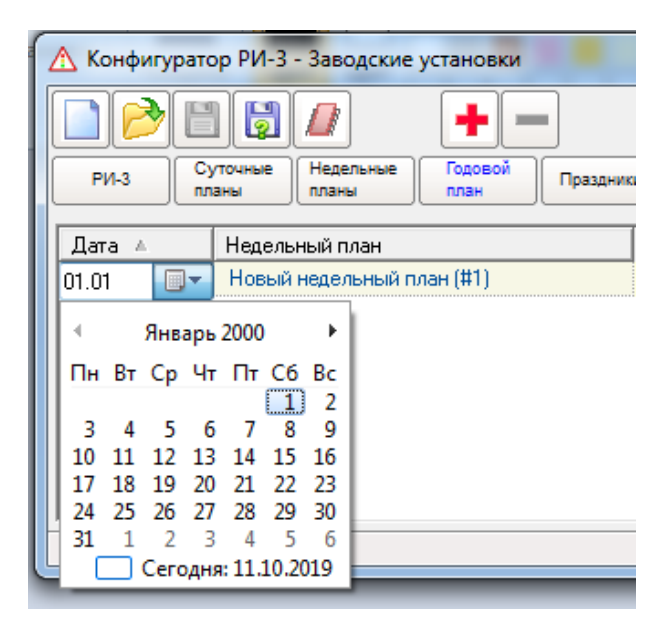

8.8. Для перехода на список особых дат надо нажать кнопку Праздники

Нажимая кнопки  $\| \cdot \|$ и  $\|$  можно изменить число особых светских дат. Также можно исправить название даты и выбрать требуемый суточный план.

#### КС.40.31.000РЭ

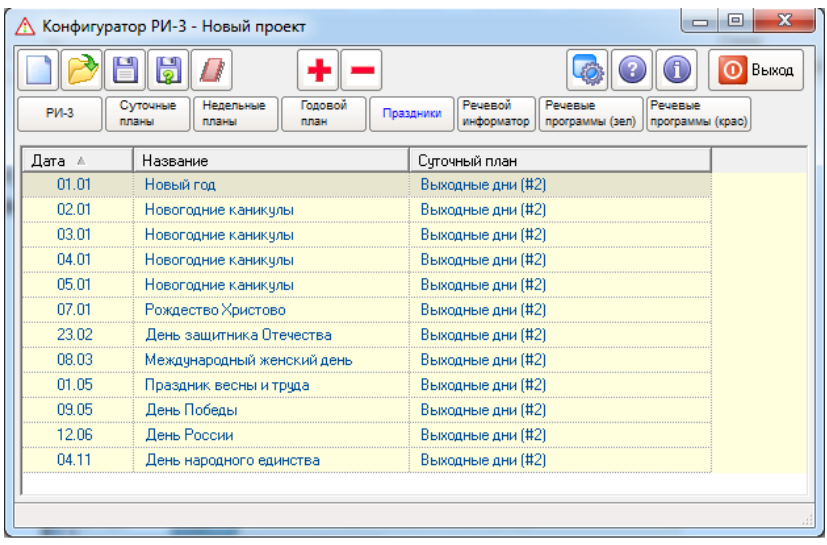

8.9. Для перехода на таблицу воспроизводимых файлов .wav Речевой нажмите кнопку **информатор** 

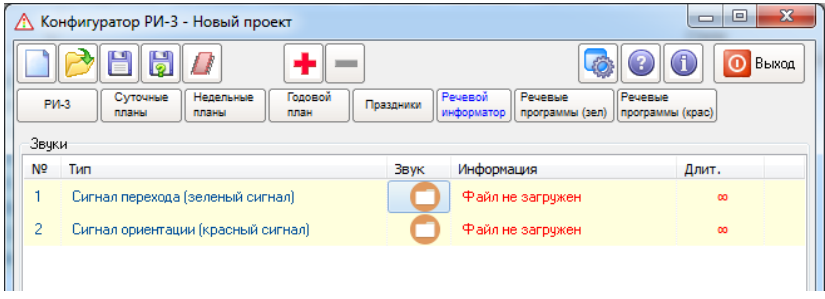

Для выбора файла, например, для сигнала перехода необходимо нажать на значок **в строке 1 и в открывшемся** стандартном диалоговом окне Windows выбрать требуемый файл. Автоматически отобразится информация о файле (моно/стерео, число бит, частота дискретизации, длительность). За-

груженный файл можно прослушать, нажав на значок **можно** прослушать файл до записи в устройство УЗГС.

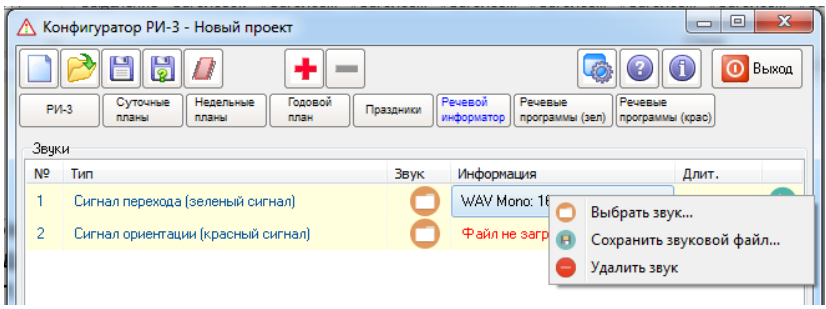

Кроме того, нажав правую кнопку на строке с файлом, во всплывающем меню можно по новой выбрать звук, сохранить текущий звуковой файл на диск (например, из старого проекта), либо удалить ошибочно назначенный файл.

По умолчанию в окне присутствует только две строки для двух классов звуковых сигналов – для сигнала перехода и сигнала ориентации. Для добавления речевых (музыкальных) сообщений нажмите кнопку **.** Всего можно добавить до 16 звуковых файлов.

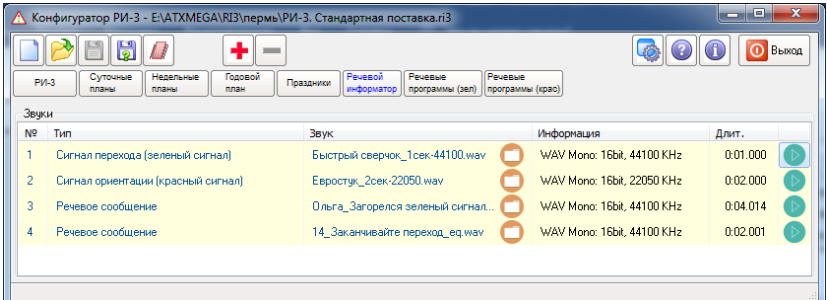

8.10. Для перехода на вкладку речевых программ для разрешающего сигнала светофора необходимо нажать кнопку

Речевые программы (зел) .

#### КС.40.31.000РЭ

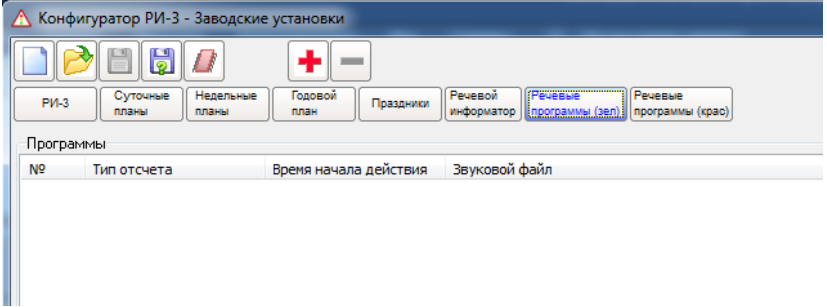

Для добавления необходимого числа программ нажмите кнопку  $\left| \bullet \right|$  требуемое число раз.

Выберите первую строку первой программы, укажите с какого времени зеленого сигнала светофора она начинает работать (для первой программы это 0 секунд). Внизу отрисуется пока еще пустая лента времени.

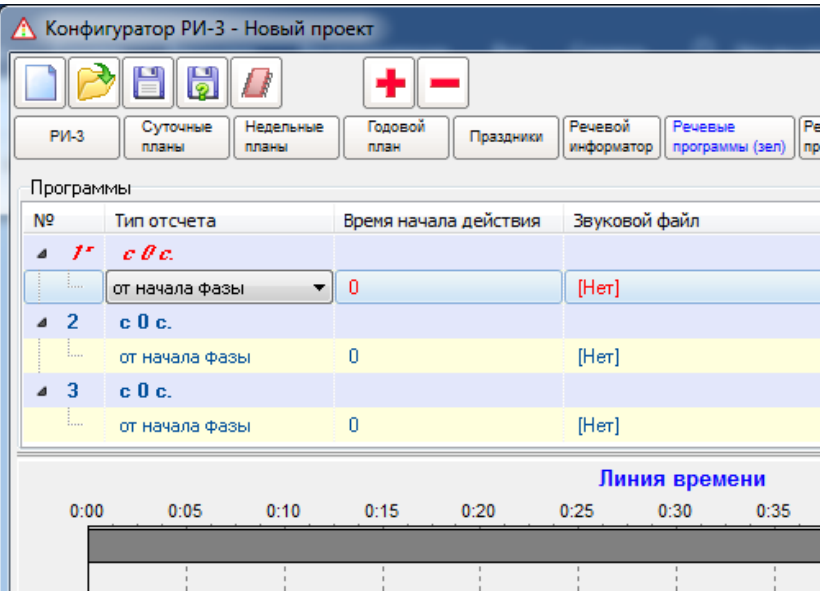

Необходимо указать, от какого момента зеленого сигнала будет отсчитываться время старта первого файла первой программы - с начала фазы или с ее конца. В следующем столбце

указывается само время в секундах. Затем воспроизводимый звуковой файл из числа указанных на предыдущей вкладке. Автоматически рассчитается минимальное время программы из расчета однократного повторения каждого файла.

Необходимо убедиться что суммарное время всех файлов звуковой программы не превышает той продолжительности зеленого сигнала, с которого вступает в силу составляемая программа. При этом следует учитывать, что каждый файл воспроизводится по кольцу. А поэтому может быть проигран несколько раз. Следует так выбирать время включения следующего файла, чтобы предыдущий успел воспроизвестись целое число раз и при этом не превысить минимальное время программы.

Звуковая программа, на которой находится курсор, отображается на ленте времени внизу, исходя из ее максимальной длительности.

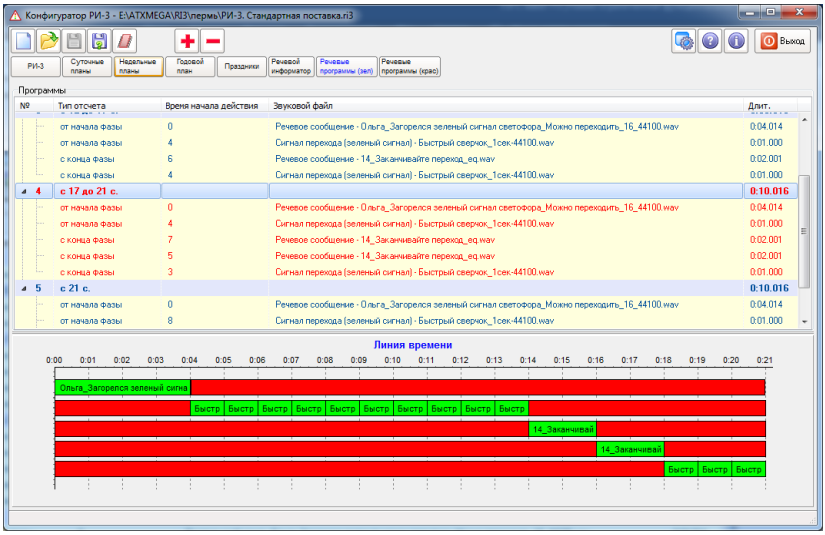

8.11. Для перехода на вкладку речевых программ для запрещающего сигнала светофора необходимо нажать кнопку Речевые программы (крас)

Порядок действий аналогичен п. 8.10.

Следует учитывать, что озвучивание красного сигнала не рекомендуется, так как в случае отключения электричества или иных отказов (сгорел предохранитель в зеленом канале дорожного контроллера) может привести к ложному пониманию обстановки на перекрестке: когда озвучен красный сигнал – идти нельзя. А если нет озвучивания красного – то, что? Разве можно?

Во всяком случае, если Вы озвучиваете красный сигнал, обязательно озвучивайте и зеленый. Кроме того, звуковой сигнал на запрещающем сигнале не должен создавать иллюзии, что при его прекращении можно переходить дорогу. Лучше, если он не будет совпадать ни с одним другим типом сигналов.

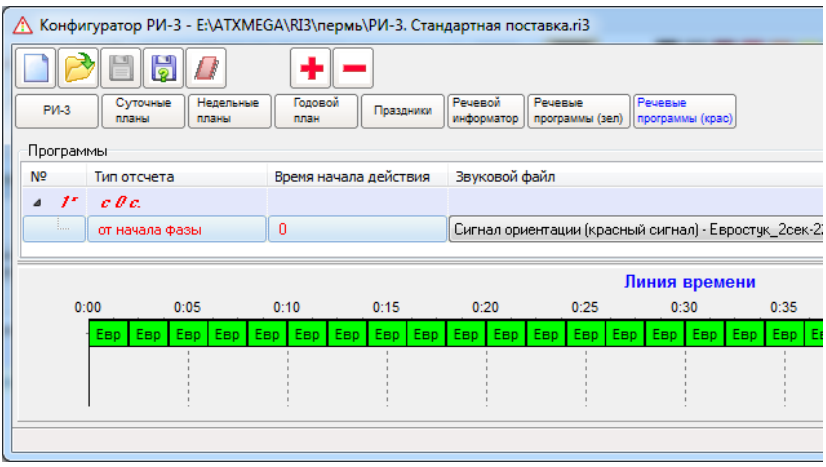

8.12. Записать планы и настройки в файл ( \*.r0) или во флэшпамять устройства УЗГС можно, нажав на кнопку (работа с конфигурацией и устройством). После ее нажатия вам нужно выбрать из выпадающего меню один из вариантов:

- «Записать конфигурацию в устройство» или
- «Сохранить конфигурацию в файл..».

Если выбрать вариант «Сохранить конфигурацию в файл..», вы получите возможность сохранить файл планов и настроек (файл \*.r0) на любой диск Вашего компьютера. В дальнейшем Вы сможете программой конфигуратора записать этот файл в устройство.

Объема памяти в пульте ПД-2 может оказаться недостаточно, так как в файл .r0 входят звуковые файлы.

Если выбрать вариант «Записать конфигурацию в устройство», вы попадете в окно «Программатор».

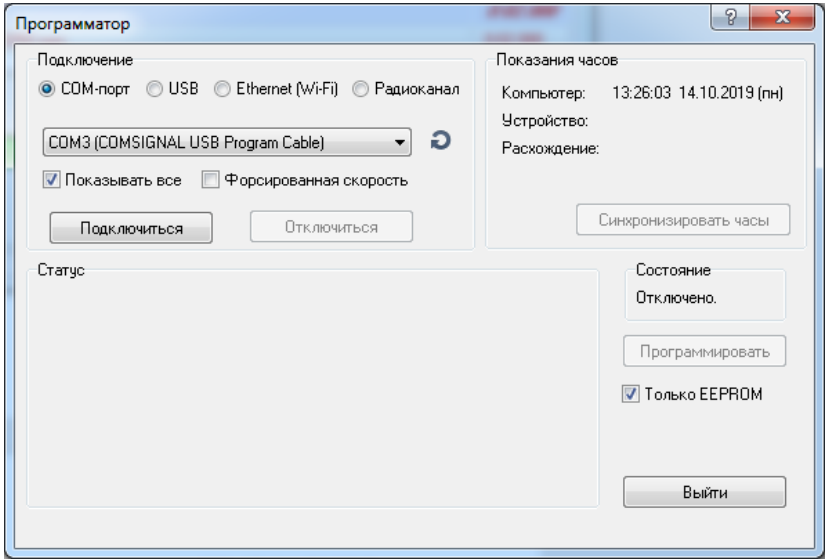

Нужно выбрать способ подключения к устройству. Для УЗГС это либо COM-порт (через специализированный USBкабель), либо USB (через стандартный кабель USB – miniUSB), через радиоканал (используя специализированный USB-кабель для подключения базового модема).

8.12.1. Для подключения через COM-порт устройство должно быть под питанием 220В, компьютер должен быть загружен, в разъем USB должен быть подключен специализированный кабель, установлены драйвера для него, и второй конец этого кабеля должен быть подключен к разъему устройства для пульта ПД-2.

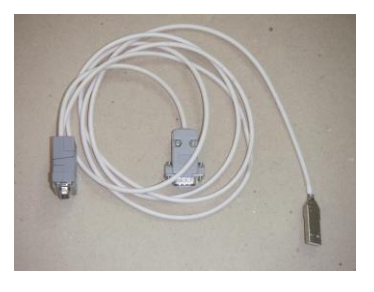

В окне программатора нужно выбрать тот COM-порт, который появился в системе после подключения кабеля. Если такого COM-порта нет, поставить галочку «Показывать все» и повторить выбор порта. Если и теперь порт не находится, проверить корректность установки драйвера кабеля.Если это первое включение, необходимо будет установить драйвер виртуального COM-порта для Вашей операционной системы, как это описано в отдельной инструкции

Если нет специализированного переходника – согласователя уровней 5В/3В, галочка «Форсированная скорость» должна быть снята.

Для подключения нажмите кнопку «Подключиться». При этом будет произведен автозапрос статуса (будет произведена попытка установить связь с устройством, подключенным к кабелю программирования, чтобы считать его статус).

При отсутствии ошибок окне должен появиться статус устройства УЗГС и в окне состояния над кнопкой «Программировать» появится сообщение «Подключено»:

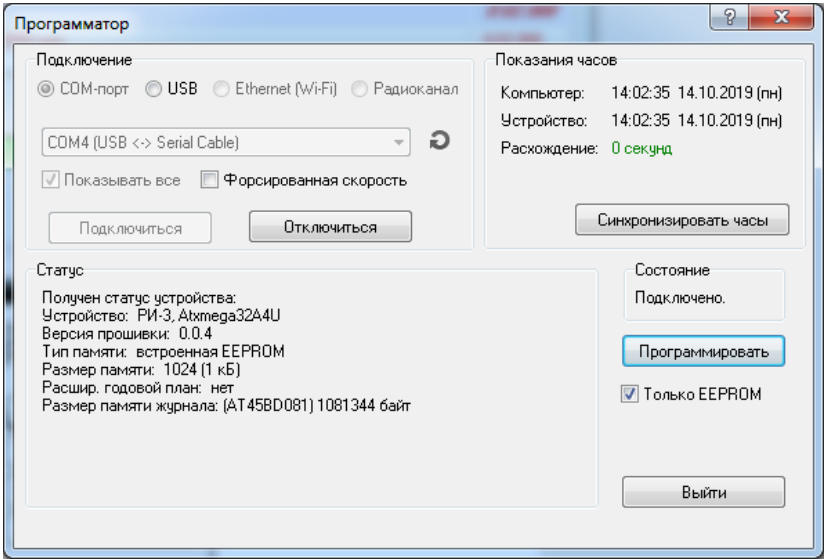

При отсутствии связи с устройством проверьте:

- подключен ли кабель программирования к устройству УЗГС;
- нажмите на значок (обновить) рядом с окном «Порт»;
- $\overline{\phantom{a}}$  смените COM-порт, нажав на кнопку  $\overline{\phantom{a}}$  (нужный COM-порт можно найти методом перебора из выпадающего списка).

Для полной записи всех настроек галочка «Только EEPROM» должна быть снята, иначе звуковые файлы не будут записываться. Кнопка «Программировать» позволяет записать планы и настройки в устройство УЗГС.

В процессе программирования записанные звуковые файлы будут проверены на соответствие новому проекту. Если они и порядок их следования на вкладке «Речевой информатор» совпадают, они не будут перезаписываться, что сократит время программирования.

Кнопка «Синхронизировать часы» позволяет записать время и дату, установленные на компьютере, в устройство УЗГС.

**Внимание! Перед ее использованием, пожалуйста, убедитесь в правильности установки времени (с учетом секунд!) и даты на компьютере.**

Кнопка «Выйти» позволяет закрыть окно «Программатор» с прерыванием всех незаконченных операций.

8.12.2. Для подключения через USB-порт устройство должно быть полностью обесточено, компьютер должен быть загружен, в разъем USB должен быть подключен стандартный кабель, и второй конец этого кабеля должен быть подключен к разъему устройства miniUSB (для доступа к разъему потребуется открыть корпус). Питание на устройство будет поступать с шины USB компьютера.

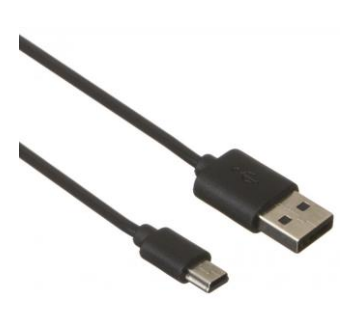

Это самый быстрый способ программирования. Длина кабеля USB, согласно стандарта, не может быть больше 3 метров. Если Вам необходим кабель большей длины, используйте активный удлинитель USB.

**Внимание! Если нет уверенности в корректности подключения УЗГС к питающей сети (фаза/ноль) или уверенности в отключении питания 220В, полностью отключите разъем питания от платы устройства, или используйте ноутбук с питанием от батарей.**

В окне программатора необходимо выбрать интерфейс USB, и если в окне ниже не появилось устройства, нажать кнопку «Обновить список».

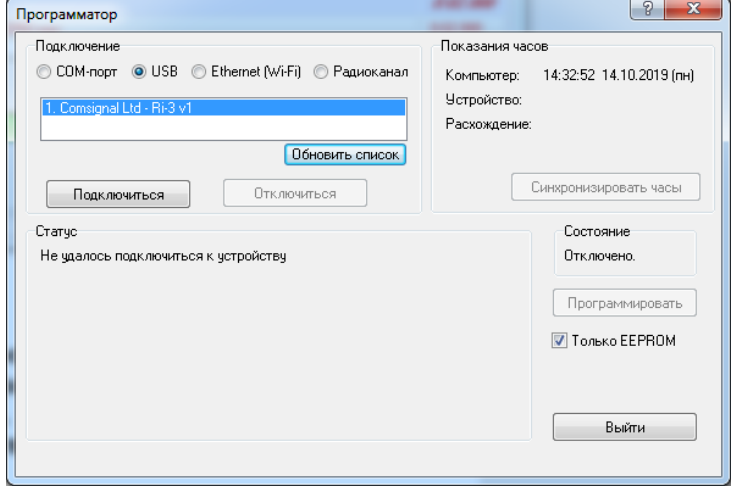

Для подключения нажмите кнопку «Подключиться». При этом будет произведен автозапрос статуса (будет произведена попытка установить связь с устройством, подключенным к кабелю программирования, чтобы считать его статус).

При отсутствии ошибок окне должен появиться статус устройства УЗГС и в окне состояния над кнопкой «Программировать» появится сообщение «Подключено»:

#### KC 40 31 000 P3

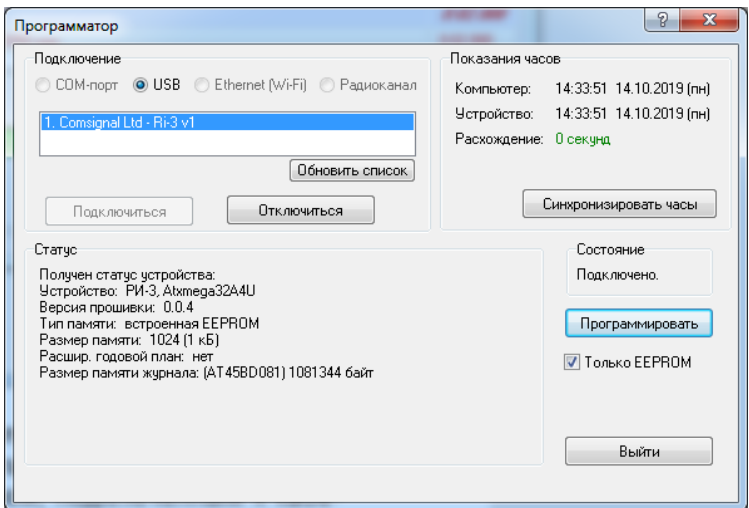

При отсутствии связи с устройством проверьте:

- подключен ли кабель USB-miniUSB к устройству УЗГС;

- нажмите на кнопку [Обновить список].

- отключите устройство от USB-кабеля и снова подключите  $e\Gamma$ 

Для полной записи всех настроек галочка «Только EEPROM» должна быть снята, иначе звуковые файлы не будут записываться. Кнопка «Программировать» позволяет записать планы и настройки в устройство УЗГС.

В процессе программирования записанные звуковые файлы будут проверены на соответствие новому проекту. Если они и порядок их следования на вкладке «Речевой информатор» совпадают, они не будут перезаписываться, что сократит время программирования.

Кнопка «Синхронизировать часы» позволяет записать время и дату, установленные на компьютере, в устройство УЗГС.

Внимание! Перед ее использованием, пожалуйста, убедитесь в правильности установки времени (с учетом секунд!) и даты на компьютере.

Кнопка «Выйти» позволяет закрыть окно «Программатор» с прерыванием всех незаконченных операций.

8.12.3. Для подклюпо радиоканалу чения устройство должно быть под питанием 220В, компьютер должен быть загружен, в разъем USB должен быть подключен специализированный кабель, установлены драйвера для него, и второй конец этого кабеля дол-

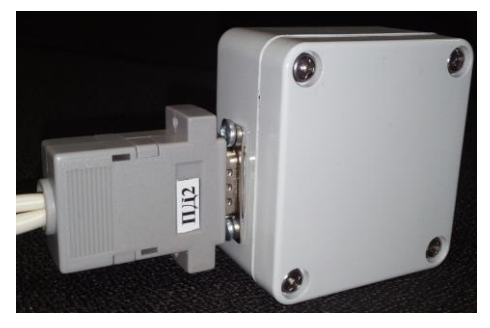

жен быть подключен к базовому радиомодему. В процессе программирования следует сохранять пространственное положение базового радиомодема как на рисунке, так как в этом случае положения антенн передатчика и приемника максимально совпалают.

Это наиболее медленный способ программирования, но. возможно, самый удобный на объекте в непогоду. Полная запись всего проекта (включая звуковые файлы) для стандартной конфигурации в условиях радиовидимости и отсутствия радиопомех занимает порядка 50 минут. Поэтому для такого способа, возможно, придется снизить качество звучания (использовать не 16, а 8 бит, не 48000 Гц, а 10417 Гц).

Запись только информации о планах и громкости существенно быстрее и удобнее.

В окне программатора необходимо выбрать интерфейс радиоканала и СОМ-порт, который появился в системе после подключения кабеля. Если такого СОМ-порта нет, поставить галочку «Показывать все» и повторить выбор порта. Если и теперь порт не находится, проверить корректность установки драйвера кабеля. Если это первое включение, необходимо будет установить драйвер виртуального СОМ-порта для Вашей операционной системы, как это описано в отдельной инструкции

Для ускорения поиска СОМ-порта операционной системой допускается отключить базовый радиомодем от кабеля, а потом снова подключить.

Кроме того, надо указать адрес устройства в радиоканале, который задан перемычками (см. приложение 1). Для того, чтобы узнать адрес устройства, не вскрывая корпуса, можно воспользоваться пультом диагностики ПД-2 (строка 8, см. п. 7.9).

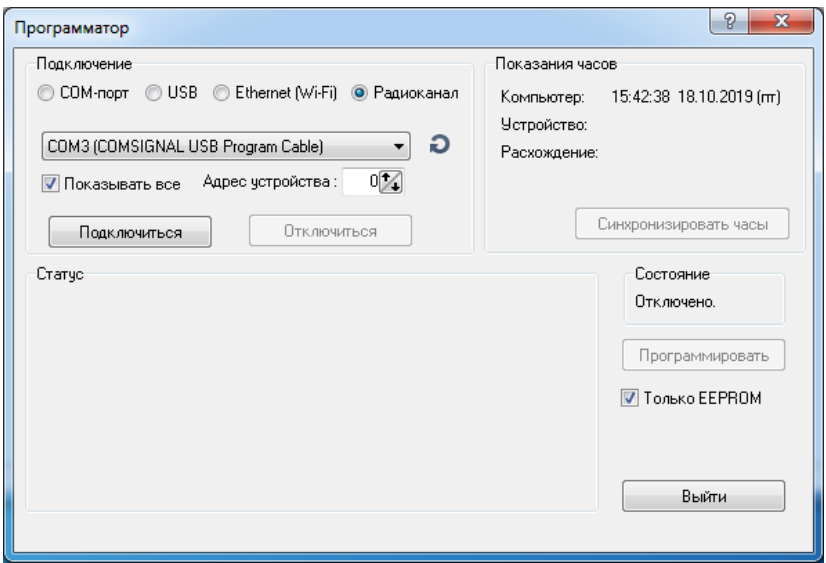

Для подключения нажмите кнопку «Подключиться». При этом будет произведен автозапрос статуса (будет произведена попытка установить связь с устройством, подключенным к кабелю программирования, чтобы считать его статус).

При отсутствии ошибок окне должен появиться статус устройства УЗГС и в окне состояния над кнопкой «Программировать» появится сообщение «Подключено»:

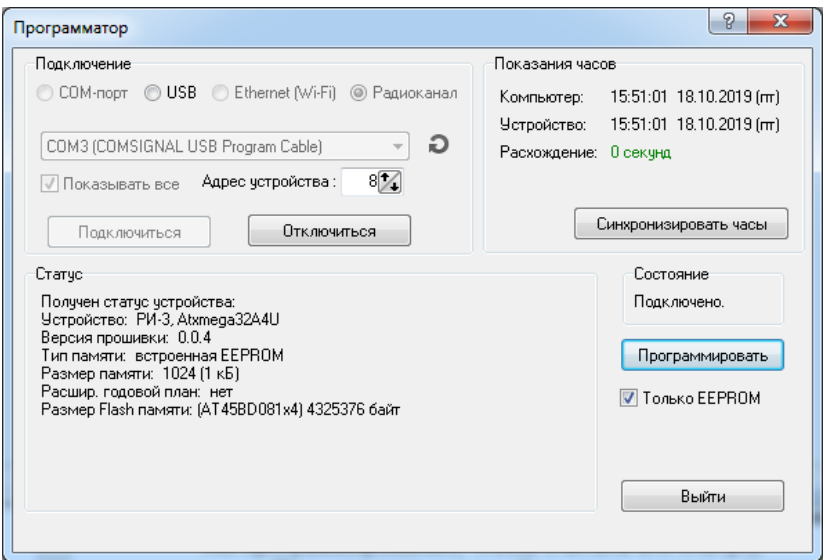

При отсутствии связи с устройством проверьте:

- подключен ли кабель программирования к базовому радиомодему;
- нажмите на значок <sup>©</sup> (обновить) рядом с окном «Порт»;
- смените СОМ-порт, нажав на кнопку (нужный СОМ-порт можно найти методом перебора из выпадающего списка);
- верно ли выбран адрес устройства в радиоканале.

Для полной записи всех настроек галочка «Только EEPROM» должна быть снята, иначе звуковые файлы не будут записываться. Кнопка «Программировать» позволяет записать планы и настройки в устройство УЗГС.

В процессе программирования записанные звуковые файлы будут проверены на соответствие новому проекту. Если они и порядок их следования на вкладке «Речевой информатор» совпадают, они не будут перезаписываться, что сократит время программирования.

Кнопка «Синхронизировать часы» позволяет записать время и дату, установленные на компьютере, в устройство УЗГС.

Внимание! Перед ее использованием, пожалуйста, убедитесь в правильности установки времени (с учетом секунд!) и даты на компьютере.

Кнопка «Выйти» позволяет закрыть окно «Программатор» с прерыванием всех незаконченных операций.

8.13. Пункт меню «Прочитать конфигурацию из устройства» предназначен для считывания звуковых файлов, планов и настроек из устройства УЗГС. При этом будет произведен автозапрос статуса. Подключение выполняется аналогично п.8.12 с указанием интерфейса подключения.

После нажатия кнопки «Подключиться» при отсутствии ошибок связи в окне должен появиться статус устройства УЗГС и сообщение «Подключено»:

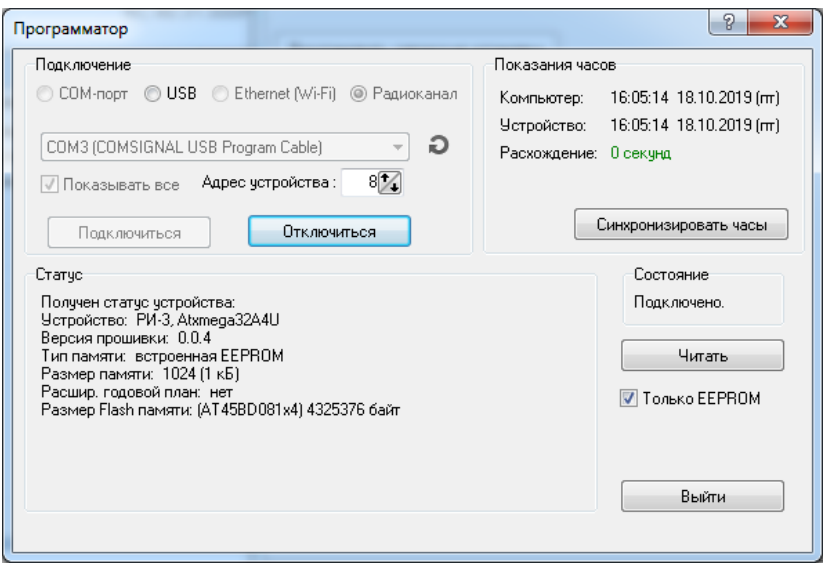

Нажав кнопку «Читать» можно загрузить в программуконфигуратор звуковые файлы, планы и установки с устройства. Кнопка «Синхронизировать часы» и переключатель «Только EEPROM» действуют аналогично п.8.7.

8.14. Устройство УЗГС позволяет обновить свою прошивку (firmware) с целью устранения известных ошибок и добавления функционала. Для этого Вам потребуется стандартный кабель USB – miniUSB, а также технологический разъем или перемычка для перевода устройства в режим программирования. Технологический разъем представляет собой вилку DB-9M с перемычкой между контактами 2 и 8 в кожухе DP-9C.

Далее Вам потребуется вскрыть корпус устройства, отвернув 4 винта в углах крышки. При вскрытии корпуса следует учитывать, что на крышке может быть расположен радиомодуль (см. приложение 3). В разъем для пульта ПД-2 подключается технологический разъем. Один конец стандартного кабеля USB mini-USB подключается к компьютеру, другой - к разъему mini-USB, расположенному на нижней стороне платы устройства. Для облегчения подключения при положительных температурах край печатной платы с разъемом может быть приподнят в корпусе (за счет стоек с другой стороны платы).

Если это первое подключение на компьютере, следует установить драйвера для платы УЗГС согласно отдельной инструкции (архив с драйвером можно взять, например, по ссылке http://www.kdu.comsignal.ru/libusb-win32-bin-1.2.6.0.zip, на исполнение запускается файл inf-wizard.exe в папке bin).

Затем необходимо выбрать пункт меню «Обновить прошивку устройства». Появится окно программатора.

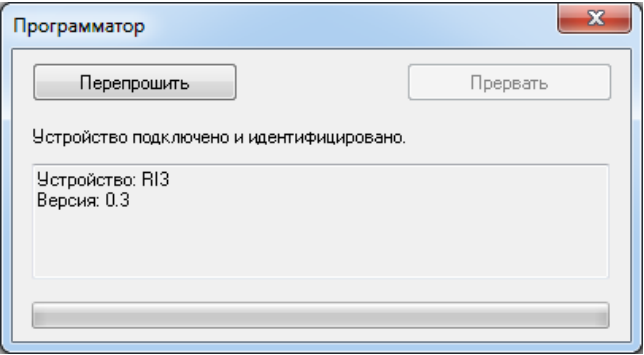

Если в окне написано «Устройство не найдено», это значит, что либо не установлен драйвер устройства, либо устройство не вошло в режим программирования. Если у Вас нет технологического разъема, на этом этапе Вам следует замкнуть контакты 2 и 8 на разъеме ПД-2 или контакты сброса на разъеме программирования.

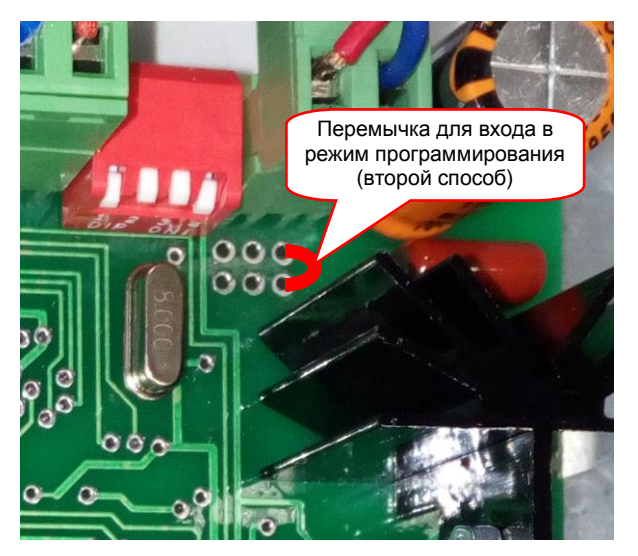

После обнаружения устройства программатором нажмите кнопку «Перепрошить» в его окне и выберите файл прошивки. Типично файл имеет имя вида «Ri3\_XXX.cff», где XXX – номер версии.

Программирование и верификация сопровождается прогресс-индикатором, кроме того, при успешном окончании записи должно появиться окно:

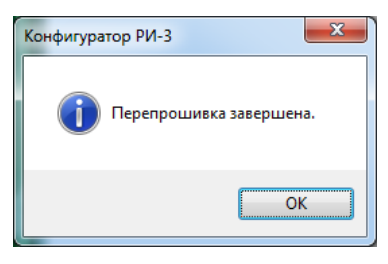

В противном случае повторите процесс программирования.

По завершении программирования отключите USB-кабель и технологический разъем или перемычку, установите плату обратно в корпус до упора. Перед закрытием крышки проверьте уплотнитель, при необходимости поправьте его или уложите заново, повернув на 90 градусов. Место стыка уплотнительного

шнура должно быть внизу, на стороне с кабельными вводами и разъемом для ПД-2.

# 9. ПОДГОТОВКА РЕЧЕВОГО СООБШЕНИЯ

9.1. Устройство работает с речевыми сообщениями в формате файла .wav, способ кодирования РСМ, моно. Качество звука может быть 8 бит или 16 бит (При этом фактически воспроизводятся только старшие 12 бит). Язык сообщения, тип сигнала, использование музыки и т.п. значения не имеют (при условии соблюдения авторских прав).

9.2. Речевое сообщение хранится в микросхемах Flash АТ45DB081. Поддерживаемые частоты дискретизации и на какое время хватает суммарного объема памяти можно посмотреть в таблице 4.

9.3. Пользователь может самостоятельно изменить речевые сообщение или обратиться к нам. В последнем случае нам необходимо прислать Вашу аудиозапись .wav РСМ на национальном языке и (или) мелодию с максимально возможным для Вас техническим качеством и с комментариями (желательно 16 бит, моно, 44100 Гц). Файлы формата .mp3 присылать нежелательно, так как конвертация в формат .wav будет выполнена с потерей качества (таковы теоретические основы формата .mp3).

9.4. Следует учитывать, что Ваша конечная цель - сделать время звуковой программы не больше времени минимального звучания (определяется планами координации светофорного объекта). Некрасиво, когда фраза обрывается посередине.

9.5. Речевое сообщение может быть записано практически на любом компьютере, оснащенном звуковой картой при наличии микрофона с использованием программы «Звукозапись» («Пуск» / «Программы» / «Стандартные» / «Развлечения» / «Звукозапись»). Необходимо включить функцию АРУ микрофона, при сохранении файла в формате .way указать РСМ, 44.1 кГц моно,  $166$ ит

9.6. Для достижения лучшего результата необходимо дополнительно обработать выполненную запись в любом доступном Вам звуковом редакторе. Может оказаться полезным подписать ось времени не в секундах, а в выборках, так как это позволит точнее оценить требуемый объем флэш-памяти.

Из нескольких записей вырезаем наиболее качествен- $9.6.1.$ ную. Вырезаем первые секунды из-за неустановившегося смещения по постоянному току (характерный «щелчок» микрофона и плавный спад).

Если необходимо, убираем постоянное смещение.  $9.6.2.$ 

Убираем шум микрофона.  $9.6.3.$ 

Оформляем фразу (нарастание, спад, незначительная  $9.6.4.$ коррекция отдельных фрагментов и т.п.) Нет смысла вставлять паузу в начале фразы. А паузой в конце файла можно сделать повторы фразы не кратными 1 секунде. Если Вам надо подогнать время звучания на какое-то точное время (например, вырезая или вставляя паузы), сделайте это сейчас.

При необходимости подвергаем файл обработке эк- $9.6.5.$ валайзером. Это важно, если воспроизведение будет идти на частоте 22050 или 11025 Гц - тогда в полезном сигнале частоты выше 10 или 5 кГц будут отсутствовать. Будет полезным занизить низкие частоты (примерно до 500 Гц), оставляя неизменными или поднимая средние. Такова особенность улицы.

Нормализуем звук по пиковым выборкам.  $9.6.6.$ 

Если необходимо ухудшить качество, пересэмплируем  $9.6.7.$ в частоту 22,050 или 11,025 кГц, переходим от 16-ти битного звука к 8-ми битному. Результат однозначно будет существенно хуже оригинала, появятся басы - так и должно быть. Пересэмплировать 48,000 кГц в 44,1кГц (44,0 кГц) или обратно смысла не имеет, Вы только ухудшите звучание. В таком случае переходите сразу на п.9.6.11

Если позволяет звуковой редактор, пытаемся убрать шум дискретизации.

Если позволяет качество записи и графический редак- $9.6.8.$ тор, вносим динамические искажения для пересэмплированных файлов (со сниженным качеством звука). Цель - скрыть шум дискретизации и увеличить мощность звука. Для качественной записи лучше выполнить нормализацию уровня звука по среднеквадратичным (RMS) выборкам.

Эквалайзером добиваемся приемлемого качества зву- $9.6.9.$ чания. Возможно, этот этап Вам придется выполнить несколько раз, подбирая тембр опытным путем.

9.6.10. Снова нормализуем звук по пиковым выборкам. Для увеличения громкости звучания нормализуем звук не по пиковым выборкам, а по среднеквадратичным (RMS). Следует отметить, что на всех этапах работы перегрузки должны отсутствовать. При необходимости, снижаем уровень звука.

9.6.11. Сохранить результат работы в файл формата .wav, PCM, моно, с выбранной частотой дискретизации. Не следует оптимизировать паузы и повторяющиеся фрагменты. Вся фраза должна помещаться в один раздел (чанк) «data». Второй раздел «data» устройство воспроизводить не будет.

.<br>Также в звуковом редакторе следует отключить запись в файл .wav вспомогательной информации типа имени файла, автора, названия редактора и т. п., так как эти чанки устройство не использует, а место они занимают.

9.7. Запись подготовленного файла .wav в устройство возможна 3-мя способами:

- специализированным USB-кабелем программирования на стандартной (10417) или повышенной скорости обмена (250 000, если есть плата сопряжения или переходной кабель), - стандартным кабелем USB-miniUSB (со вскрытием корпуса устройства),

- по радиоканалу (самый медленный способ, поддерживается не всеми устройствами).

Детали программирования описаны в п.8.12.

### **10. ТРЕБОВАНИЯ БЕЗОПАСНОСТИ**

При монтаже и ремонте устройства УЗГС обслуживающий персонал должен соблюдать «Правила технической эксплуатации электроустановок потребителей» в части, касающейся электроустановок до 1000 В.

### **11. РАБОЧИЕ УСЛОВИЯ ПРИМЕНЕНИЯ**

Рабочие условия применения:

- температура окружающего воздуха от 40°С до + 60°С;
- относительная влажность воздуха 95% при + 30°С без конденсации влаги;

- атмосферное давление от 460 мм рт.ст. до 780 мм рт.ст.

- амплитуда вибрационной нагрузки не более 0,1 мм в диапазоне частот от 5 Гц до 25 Гц.

## **12. ХРАНЕНИЕ, УПАКОВКА И ТРАНСПОРТИРОВАНИЕ**

12.1. Устройство УЗГС следует хранить в заводской упаковке на складах при температуре окружающего воздуха от минус 40°С до плюс 50°С и относительной влажности до 80%.

12.2. Устройство УЗГС упаковывается в коробку из картона.

12.3. Устройство УЗГС может транспортироваться в упаковке в закрытых транспортных средствах любого вида. Транспортирование в самолетах может производиться только в отапливаемых герметизированных салонах.

Условия транспортирования:

- температура окружающего воздуха от - 40°С до + 60°С;

- относительная влажность воздуха 95% при + 30°С без конденсации влаги;

- атмосферное давление от 460 мм рт.ст. до 780 мм рт.ст.

- амплитуда вибрационной нагрузки не более 0,1 мм в диапазоне частот от 5 Гц до 25 Гц.

### **13. ГАРАНТИИ ИЗГОТОВИТЕЛЯ**

13.1. Предприятие – изготовитель гарантирует соответствие устройства УЗГС требованиям технической документации при соблюдении правил транспортирования, хранения, монтажа и эксплуатации, установленных настоящим документом.

13.2. Гарантийный срок эксплуатации – 12 месяцев со дня ввода в эксплуатацию, но не более 18 месяцев со дня отгрузки потребителю.

13.3. При отказе в работе устройства УЗГС в период гарантийного срока потребителем составляется акт о необходимости ремонта, который предъявляется изготовителю вместе с устройством по адресу:

620131, г. Екатеринбург, ул. Крауля, 180 ООО «Комсигнал» Тел./факс (8-343) 287-38-41

Адрес для переписки: 620131, г. Екатеринбург, ул. Крауля, 74, а/я 145.

# ПРИЛОЖЕНИЕ 1 Настройка УЗГС для радиоканала.

По умолчанию радиомодули 2,4 ГГц сконфигурированы на канал 252, скорость обмена 250 000 бод (модуляция MSK). Не рекомендуется менять эти настройки для сохранения совместимости программатора со всеми обслуживаемыми объектами.

Для того, чтобы на перекрестке могли сосуществовать несколько устройств, каждому должен быть присвоен свой уникальный адрес, который можно изменить DIPпереключателями на печатной плате УЗГС.

При стандартной поставке все устройства имеют адрес 0. Для доступа к ним необходимо снять крышку устройства. Дви-

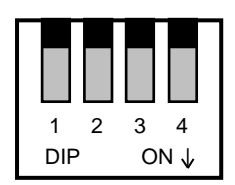

Стандартная поставка

жок в верхнем положении считывается как ноль, в нижнем – как единица.

Адреса 0..7 зарезервированы для широковещательных команд, при которых ведомые устройства в эфир не выходят. Адреса 8..15 используются для традиционного обмена.

В таблице ниже приведены адреса и состояния переключателей.

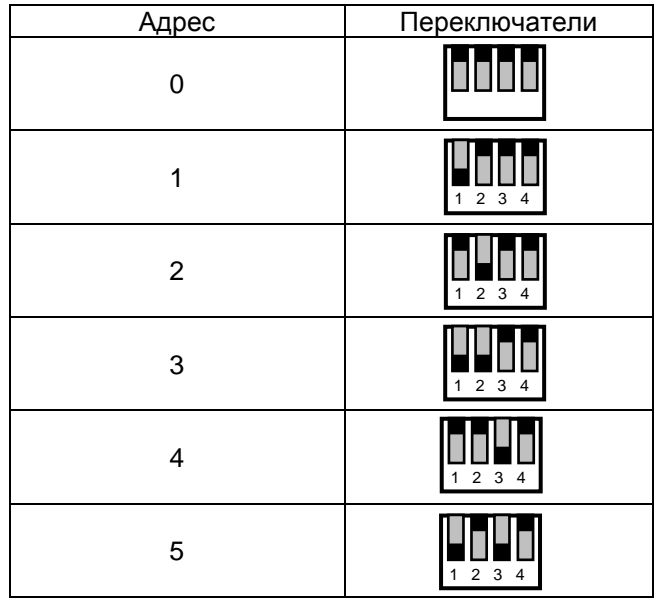

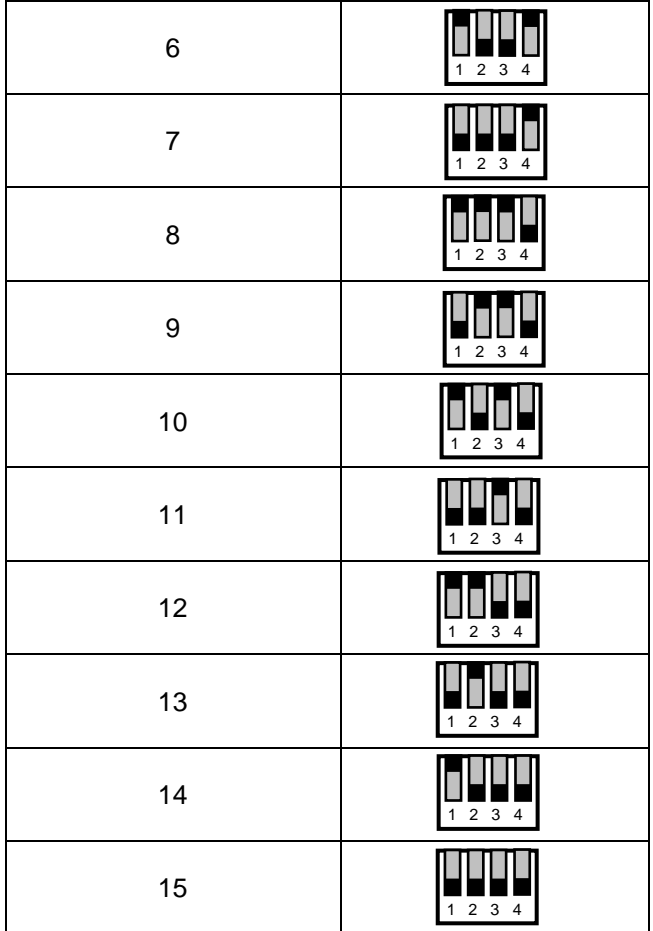

Если устройства расположены на соседних перекрестках в радиовидимости друг от друга, следует соблюдать сквозную нумерацию.

Рабочее положение базового модема:

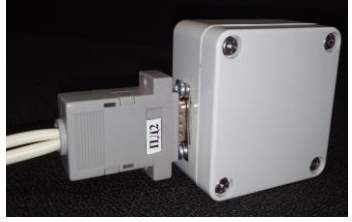

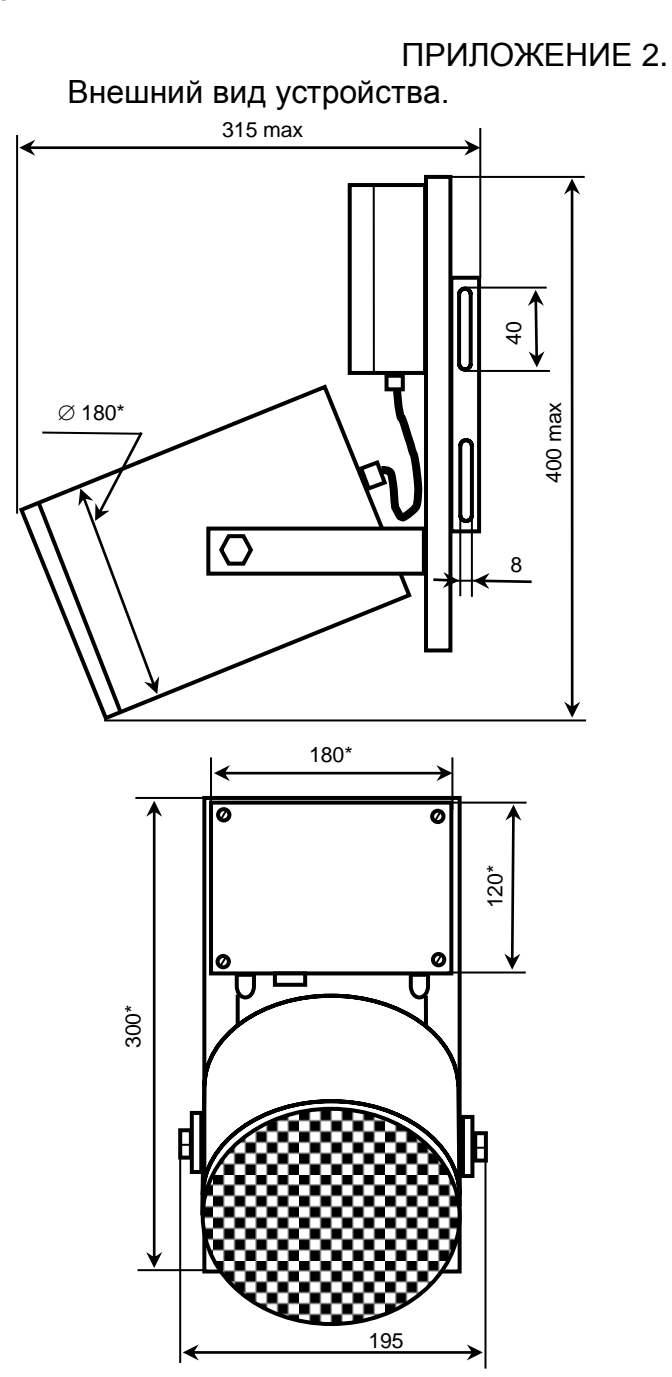

# ПРИЛОЖЕНИЕ 3. Внешний вид платы управления.

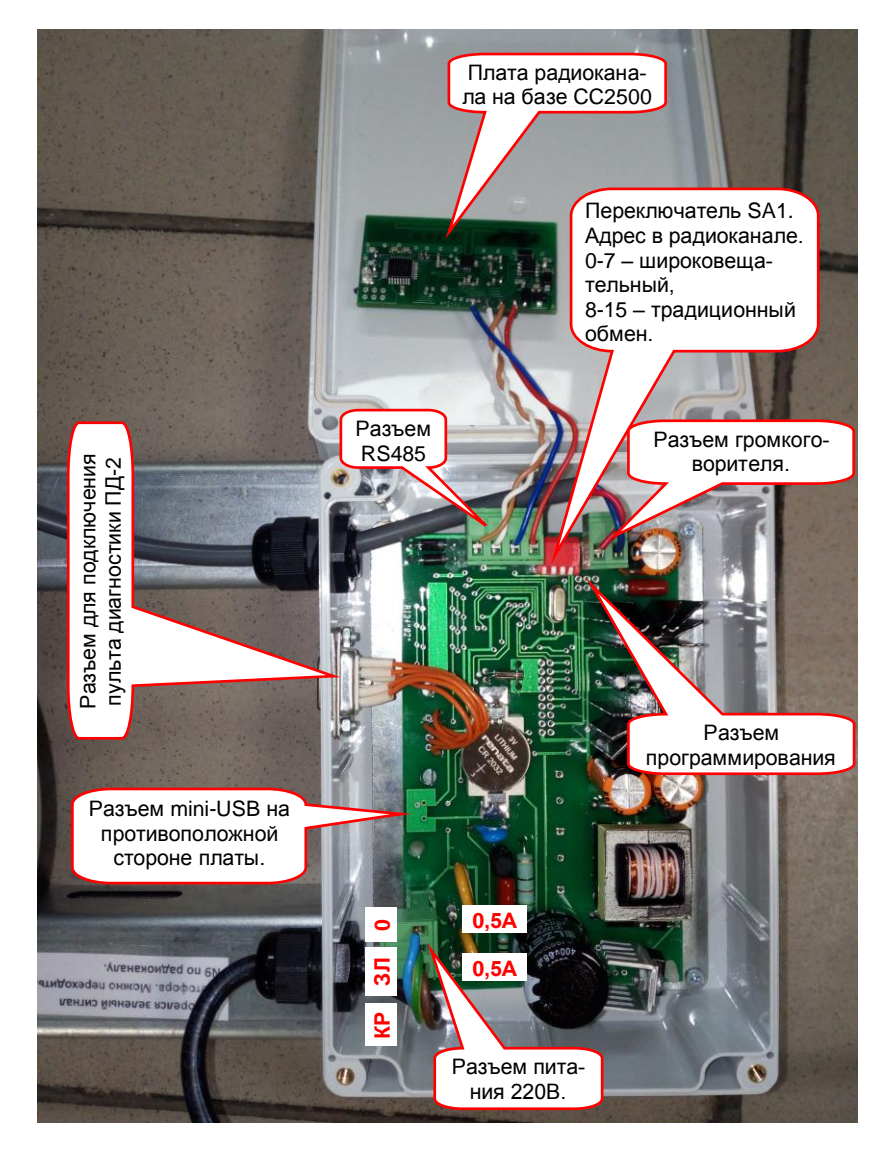

KC.40.31.000 P3